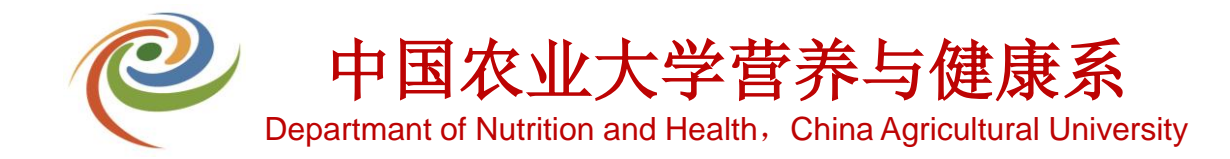

# 营养与健康系 细胞间**/**微生物间**/**冷库申请流程

*CONTROLLER* 

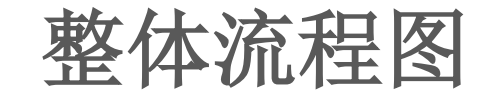

# 注意事项:

1、细胞间/微生物间/冷库使用申请需先由申请者导师审批,通过 后由各个实验室负责人审批,最后由办公室业务部门审批;

2、 若申请者无导师,或申请者本人为教职工,可在导师选择栏选 择"无";

**3**、 若申请者导师不在导师列表内,请在导师选择栏选择"其他导 师",并在"其他导师"栏备注导师姓名,若无备注,则退回补 充材料;

**4**、 若申请者无工号**/**学号,可由其他人代办,最好为同团队学生, 需在备注中说明;

5、 申请者申请不同开通范围,对应不同审批老师,需所申请开通 范围的审批老师全部同意后方可通过;

6、 待全部流程结束后, 若申请者已录入过门禁, 则无需再次录入, 每周三下午会统一进行后台数据上传,周四即可正常使用; 7、 若申请者并没有录入过门禁,则可在每周三下午到行政办公室 找孙老师进行指纹录入,周四即可正常使用;

8、 如有问题可咨询孙老师(62730078)。

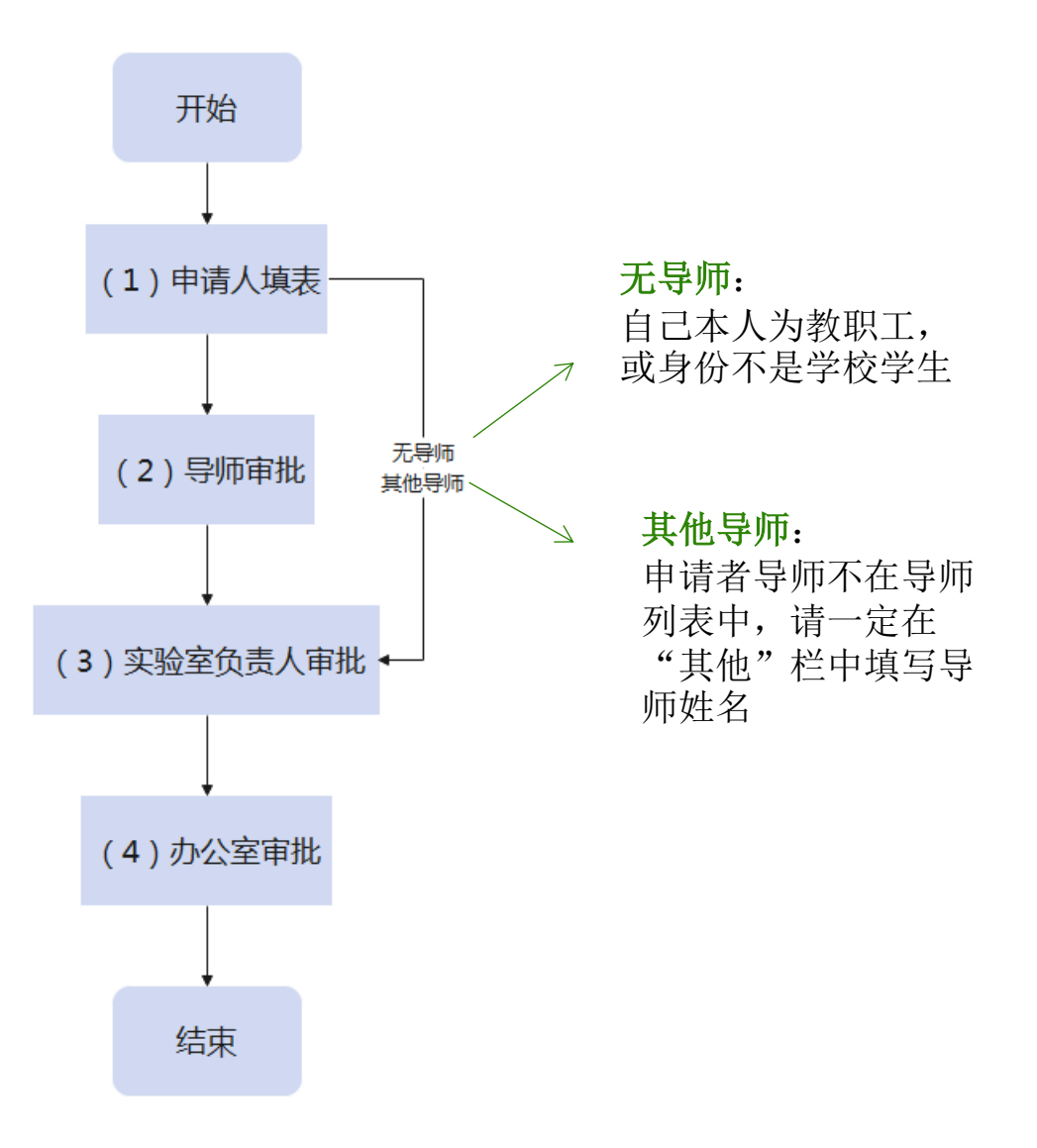

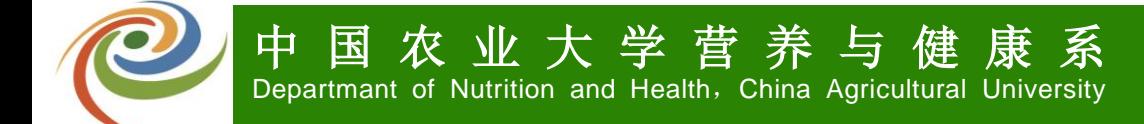

电脑端操作流程

#### 第一步: 办事大厅搜索"营养与健康系"或者"8812"

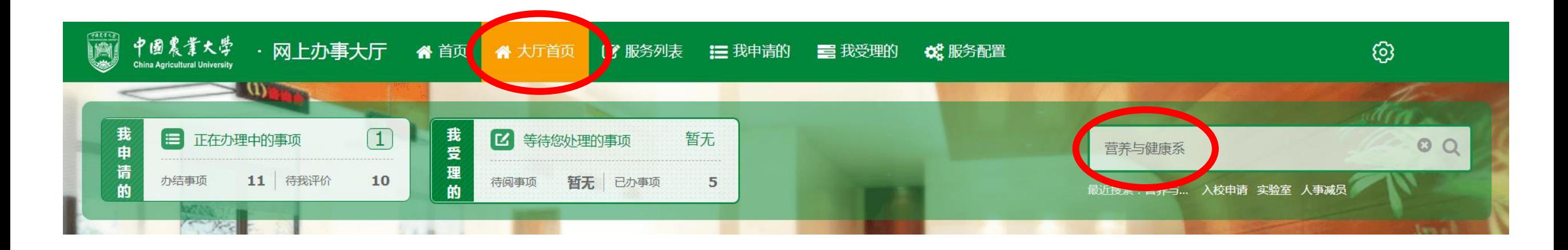

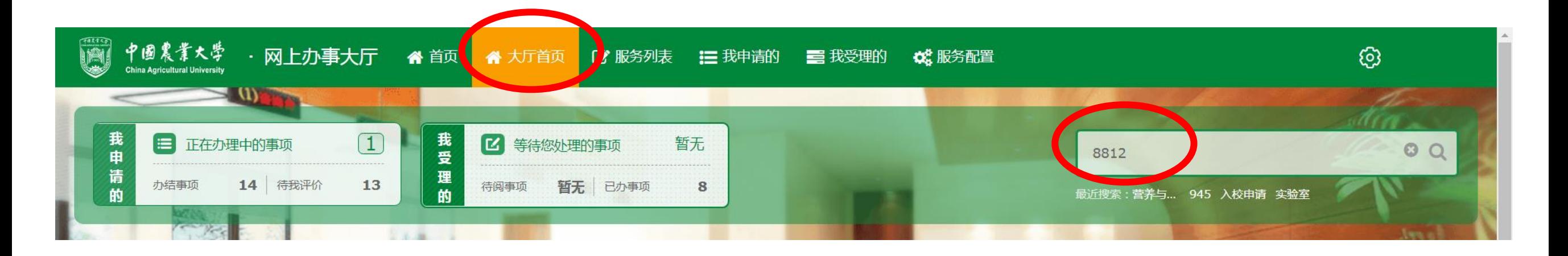

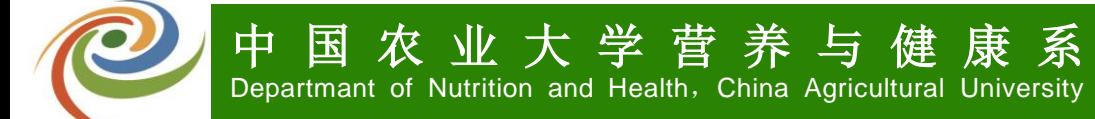

电脑端操作流程

# 第二步:点击进入"**8812**营养与健康系**-**细胞间、微生物间、冷库使用申请"

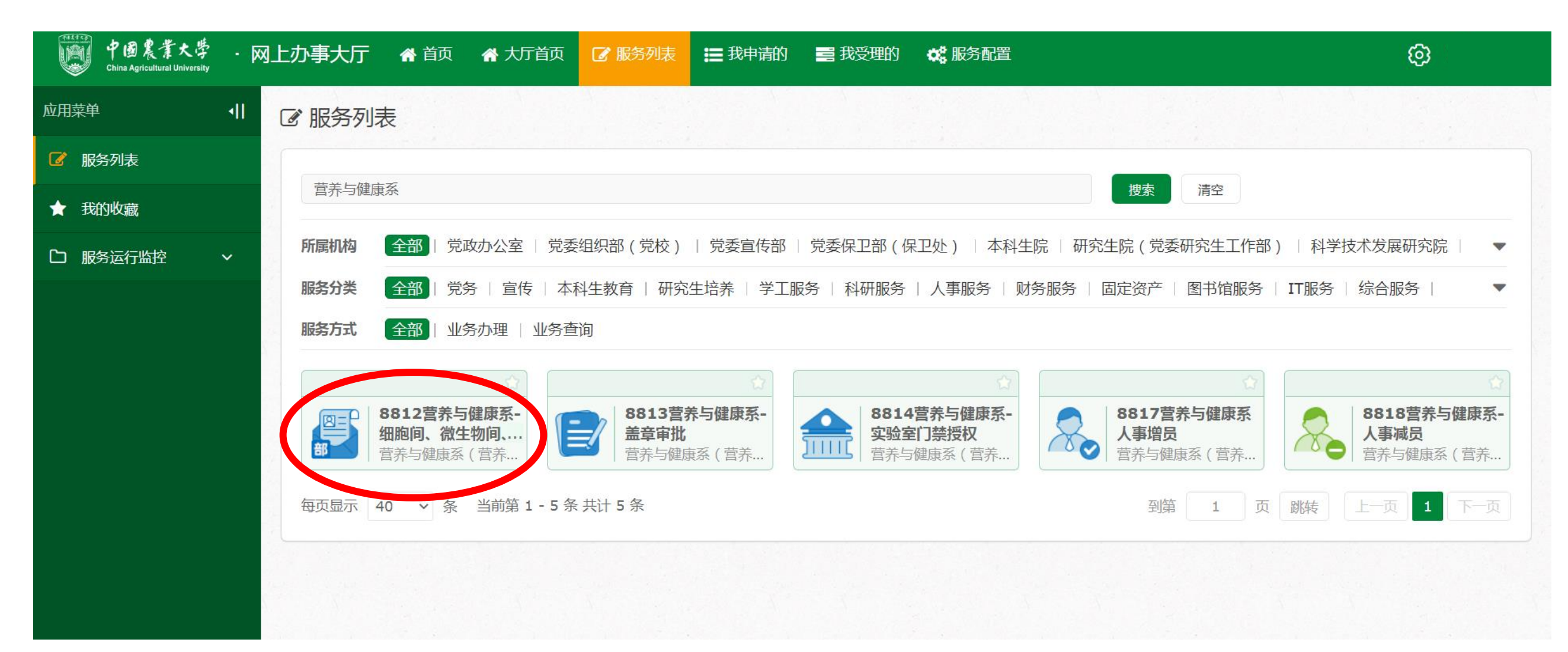

电脑端操作流程

#### 第三步: 阅读注意事项, 并点击"确认"

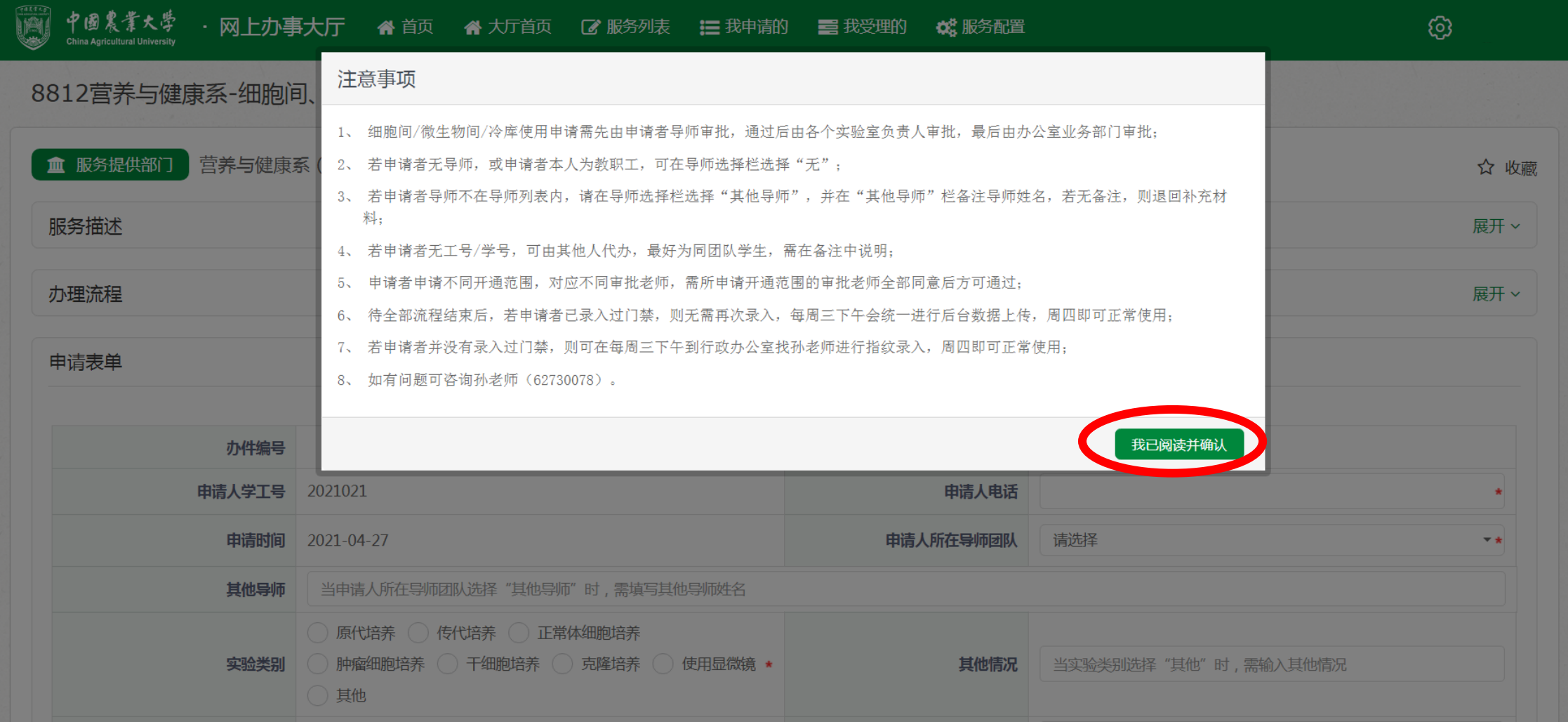

#### 第四步: 根据实际情况填写表单, 完成后点击"申请"进入申请流程

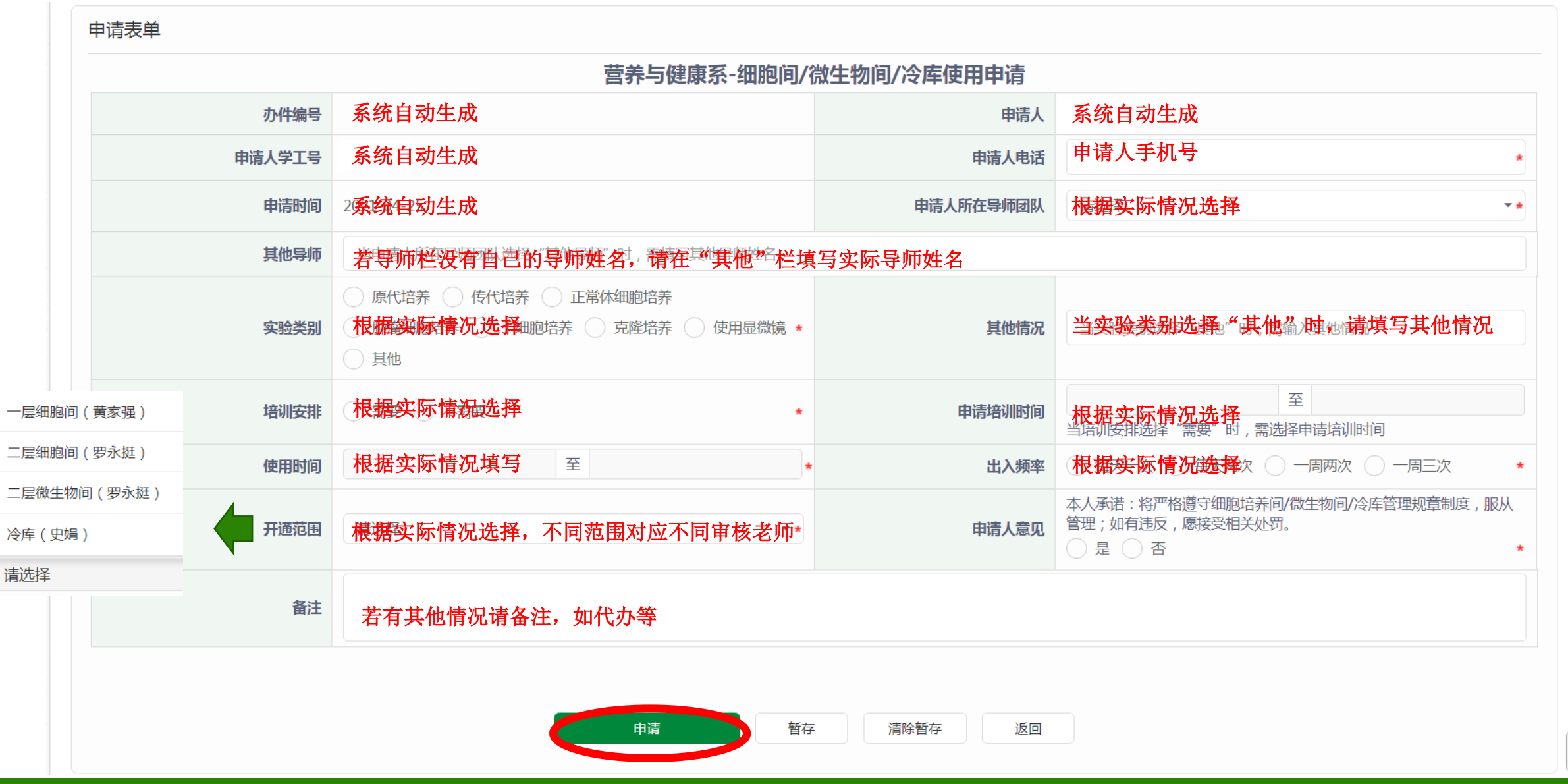

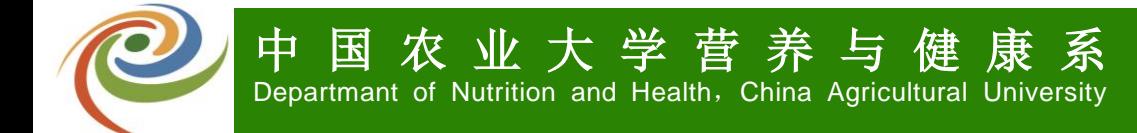

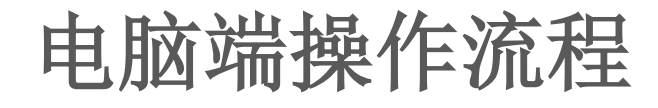

#### 第五步: 申请者可通过"办事大厅 > 我申请的 > 正在办理中的事项"查看申请进度

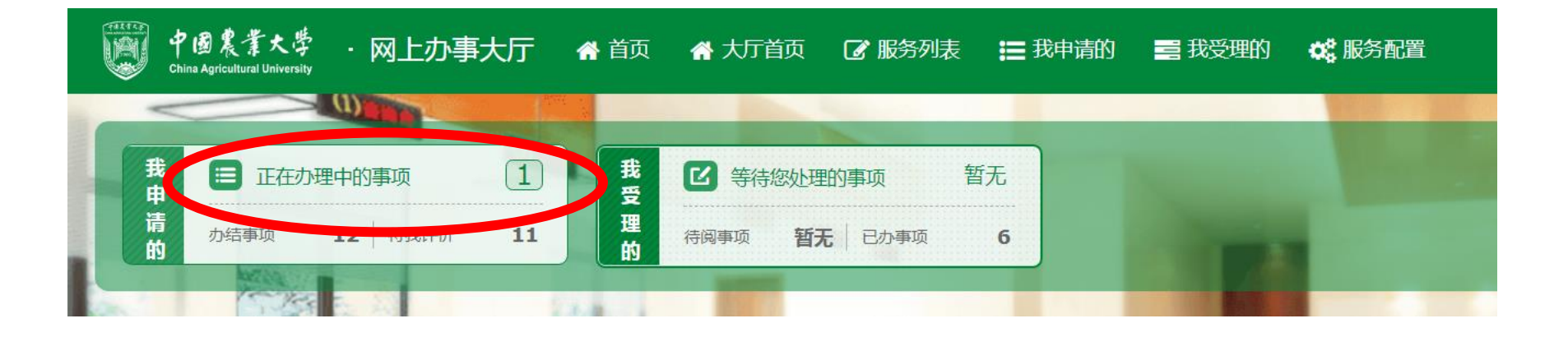

第六步: 办公室审核完成后,流程会回到"服务发起人确认",请仔细阅读办公室发回 的审核意见以及附件,阅读后请点击"同意"

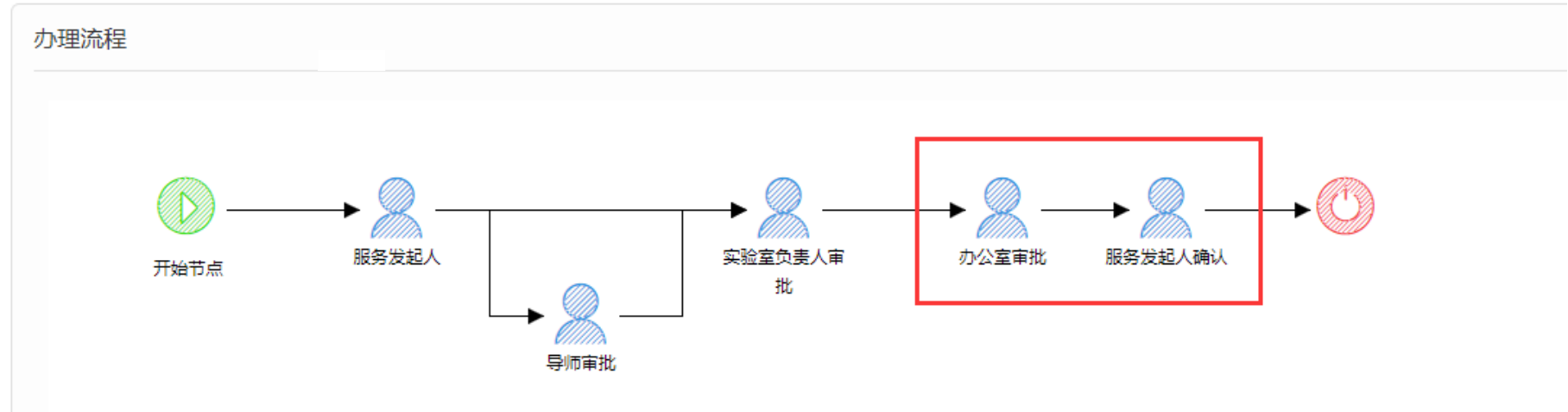

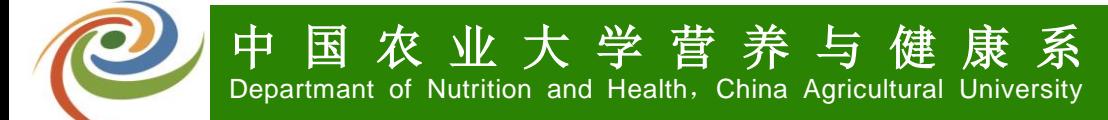

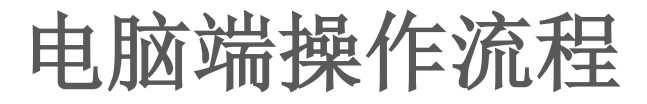

#### 第七步: 办理完成后, 流程显示"办理成功" 若已办理过门禁授权,则无需再录入指纹,周三下午统一更新权限,周四即可正常使用 若没有办理过门禁授权,则请在办理时间到办公室找孙老师办理 办理时间:每周三下午**14:00-16:00**

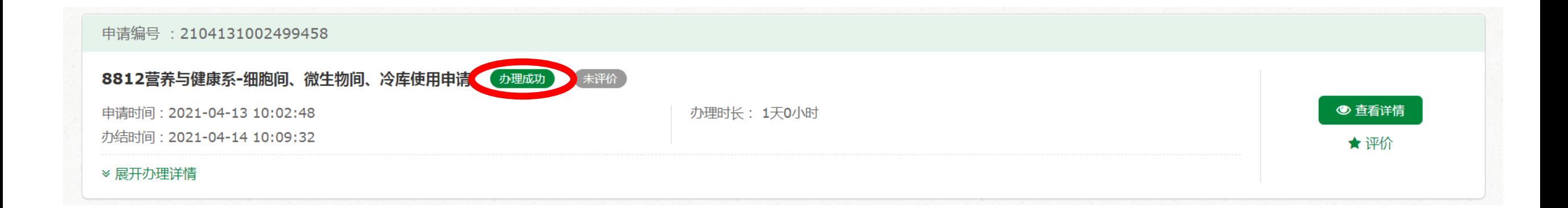

手机端操作流程

## 第一步: 通过微信关注"营养与健康系"公众号

![](_page_8_Figure_3.jpeg)

![](_page_8_Picture_97.jpeg)

![](_page_8_Picture_5.jpeg)

![](_page_9_Picture_0.jpeg)

![](_page_9_Picture_1.jpeg)

### 第二步:点击"细胞间申请",详细阅读注意事项,并点击"确认"

![](_page_9_Picture_3.jpeg)

![](_page_9_Picture_69.jpeg)

第三步: 根据实际情况填写表单(具体要求参见电脑端操作流程第四部), 完成后点击"申请"进入申请流程

![](_page_10_Picture_35.jpeg)

![](_page_10_Picture_36.jpeg)

![](_page_10_Picture_37.jpeg)

![](_page_10_Picture_38.jpeg)

![](_page_11_Picture_1.jpeg)

第四步: 申请者可通过"办事大厅 > 我申请的 > 正在办理中的事项"查看申请进度 (参见电脑端操作流程第五步)

第五步:办公室审核完成后,流程会回到"服务发起人确认",请仔细阅读办公室发回的审核意见以及附件,阅 读后请点击"同意"

(参见电脑端操作流程第六步)

第六步: 办理完成后, 流程显示"办理成功" 若已办理过门禁授权,则无需再录入指纹,周三下午统一更新权限,周四即可正常使用 若没有办理过门禁授权,则请在办理时间到办公室找孙老师办理 办理时间:每周三下午**14:00-16:00**

![](_page_11_Picture_6.jpeg)